Espace pédagogique de l'académie de Poitiers > Site du collège de La Couronne > Espace pédagogique > ASSR <https://etab.ac-poitiers.fr/coll-la-couronne/spip.php?article753> - Auteur : Sarah Carlier

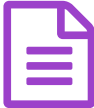

## Entraînement pour la passation de l'attestation de sécurité routière

## A destination des élèves de 5e et de 3e

Chers parents,

Nous organisons des temps de passation des épreuves pour l'obtention de l'attestation de sécurité routière (ASSR) en mai, juin. Nous reviendrons vers vous avec des dates précises.

Les attestations scolaires de sécurité routière (ASSR1 et ASSR2) ont un caractère obligatoire conformément à l'arrêté du 25 mars 2007 relatif à l'organisation et à la délivrance des attestations scolaires de sécurité routière .

## **L'obtention de l'ASSR1, de l'ASSR2 permet de se présenter à la partie pratique du brevet de sécurité routière (BSR).**

**J'invite votre enfant à s'entraîner à ces épreuves sur le site suivant** [:https://e-assr.education-securite](https://e-assr.education-securite-routiere.fr/)routiere.fr<sup>√</sup>

Il peut y accéder sans authentification et préparer ces épreuves en toute autonomie.

La page d'accueil présente les fonctionnalités du site et donne le choix au candidat du type d'épreuve à laquelle il veut se préparer (ASSR1, ASSR2, ASR ou AER) :

- **Les élèves de cinquième doivent préparer l'ASSR1.**
- **Les élèves de troisièmes doivent préparer l'ASSR2.**

Lorsque le candidat choisit le type d'épreuve (ASSR1 par exemple), deux types d'entrainement possibles s'affichent : **« Je m'entraine à l'ASSR1 »** ou **« Je me teste à l'ASSR1 »** :

Si le candidat choisit **« Je m'entraine à l'ASSR1 »**, il a la possibilité de sélectionner un ou plusieurs thèmes sur lesquels il souhaite travailler *(circulation, comportement citoyen, développement durable, distracteurs, équipements, passagers, premiers secours, santé et conduites à risque, vitesse)*.

Dans le cas d'une vidéo, les commandes du lecteur vidéo sont affichées pour lui permettre de revenir en arrière et de revoir la vidéo autant de fois qu'il le souhaite. Lorsque la vidéo est terminée, la question, le nombre de réponses attendues et les propositions de réponses sont affichées et lues : Le candidat choisit ses réponses puis clique sur **« Valider ma réponse »** . Lorsque la réponse est validée, la correction s'affiche. Le candidat peut poursuivre son entrainement en cliquant sur **« Question suivante »** ou y mettre fin en cliquant sur **« Terminer l'entrainement et afficher les statistiques »** : Si le candidat choisit de terminer son entrainement, la page suivante lui donne ses statistiques de réussite et d'échec sur les thèmes sélectionnés.

Si le candidat choisit **« Je me teste à l'ASSR1 »**, il est placé dans les conditions réelles de l'examen : 20 questions sont posées avec un temps de réponse de 45 secondes. Les commandes du lecteur vidéo ne sont pas affichées. Il n'y a pas de correction automatique après chaque question mais le corrigé complet est affiché en fin d'épreuve ainsi que les statistiques de réussite et d'échec.

Bonnes vacances et bonne préparation à votre enfant,

Bien cordialement Jannick Moorhouse Principale Adjointe

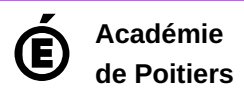

Avertissement : ce document est la reprise au format pdf d'un article proposé sur l'espace pédagogique de l'académie de Poitiers. Il ne peut en aucun cas être proposé au téléchargement ou à la consultation depuis un autre site.